In dit spel moet de aap springen om bananen te pakken. Je moet de springsnelheid en de springhoek instellen om bij de bananen te komen.

Om de aap natuurgetrouw te laten springen moet er zwaartekracht worden geprogrammeerd.

Deze beschrijving is gebaseerd op het boek "Programmeren voor kinderen, GAMES" van Carol Vorderman

Maak 3 nieuwe sprites:

- Aap (Monkey2)
- Bananen (bananas)

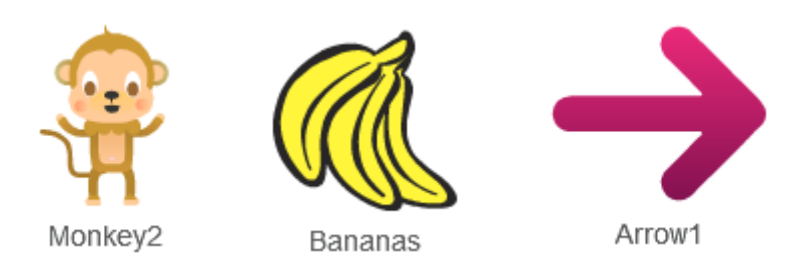

• Pijl (Arrow2). Noem deze sprite "Lanceerder"

Met de lanceerder ga je het springen van de aap instellen. De richting van de pijl geeft de richting aan en de grootte van de pijl hoe snel de aap springt. Voor de snelheid moet je een variabele "Lanceersnelheid" maken en de beginwaarde 40 geven. Je moet de lanceerder linksonder

in het speelveld (x=-200;y=-160) plaatsen, de richting instellen op 30 graden en de grootte in % gelijk maken aan de variabele "Lanceersnelheid"

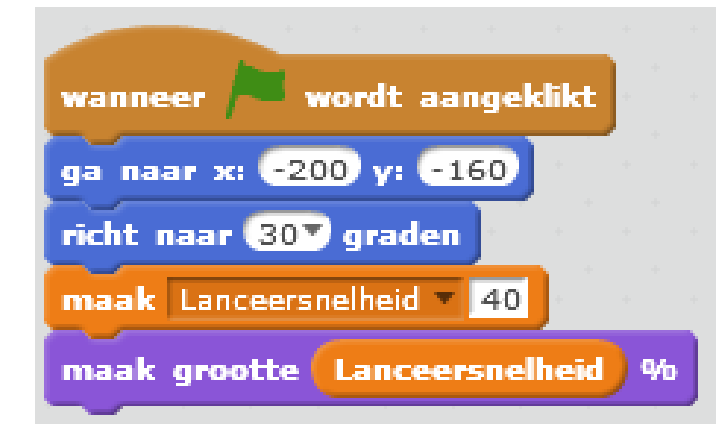

Nu moet je nog de richting en de lanceersnelheid kunnen instellen. Met de pijltjes toetsen rechts en links verandert de richting met 1 graad rechtsom of linksom. Met de pijltjes toetsen omhoog en omlaag gaat de lanceersnelheid omhoog of omlaag en wordt de grootte aangepast.

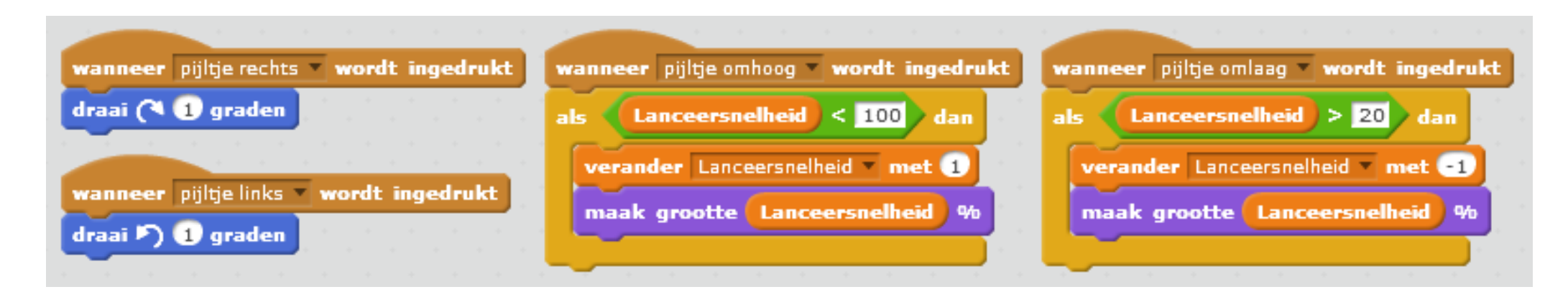

Nu ga je code toevoegen aan de aap. Plaats de aap net boven de lanceerder (x=-200;y=-140). Maak de grootte van de aap 35% en maak de draaistijl "niet draaien". Dit code moet worden uitgevoerd als het programma start, dus als op de startvlag wordt geklikt.

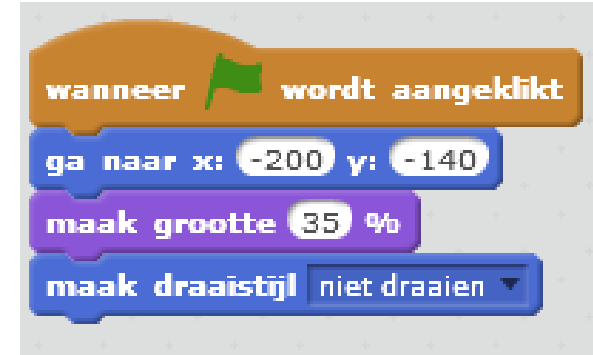

Om de aap te laten springen moet je de spatiebalk indrukken.

Je moet de aap dezelfde richting geven als de lanceerder. Daarna laat je de aap stappen nemen totdat de aap de rand raakt en daarna moet de aap terug naar de beginpositie. Als je nu op de spatiebalk drukt gaat de aap in één rechte lijn vooruit.

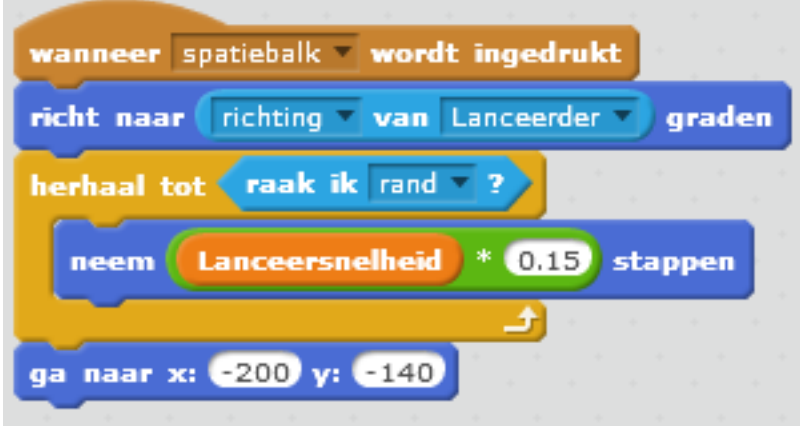

Nu ga je code toevoegen aan de bananen. Je gaat gebruikmaken van de functie "kloon". Met een klonen wordt bedoeld dat er een exacte kopie van de sprite wordt gemaakt en dat die kloon z'n eigen code uitvoert. Je gaat de tros bananen klonen en die klonen komen op een willekeurige plaats in het speelveld. Zij hebben een willekeurige grootte en een willekeurige kleur. Voor het aantal klonen moet je de variabele genaamd "AantalBananen" maken. Als de startvlag wordt aangeklikt moet

de originele sprite verdwijnen, de variabele "AantalBananen" de begin waarde 3 krijgen en moet je de "AantalBananen" klonen maken.

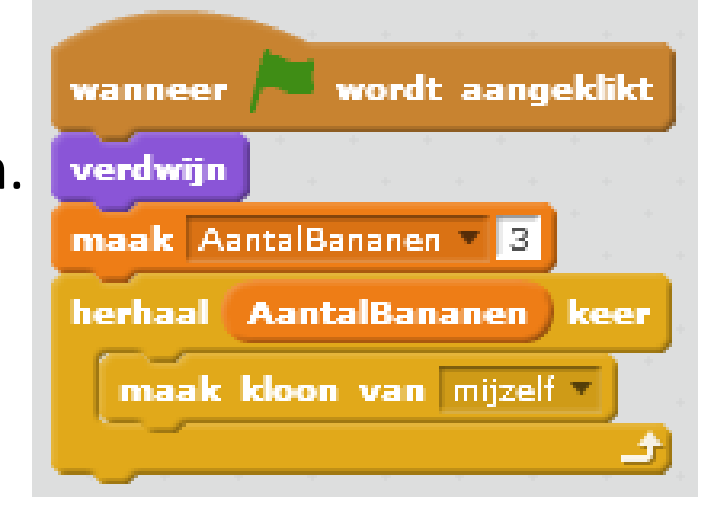

Nu ga je de code toevoegen voor de gekloonde bananen trossen. Zoals gezegd, verschillende plaats, grootte en kleur. Als een tros bananen door de aap wordt geraakt, moet je de variabele "AantalBananen" met 1

verminderen en deze kloon verwijderen. Als het "AantalBananen" nul is geworden moet je het signaal "GameOver" zenden voordat deze kloon wordt verwijderd.

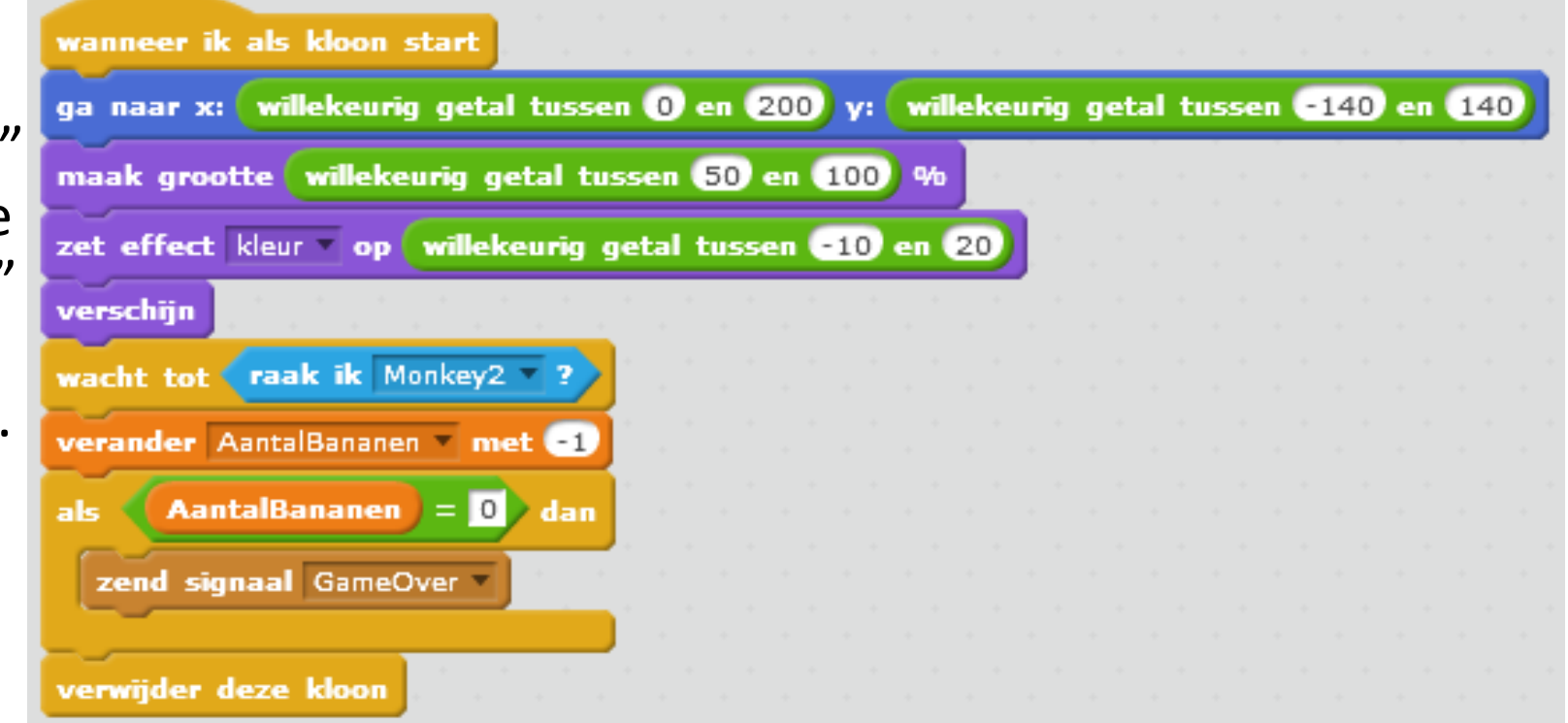

Nu kan je de trossen bananen pakken, maar het ziet er niet echt spannend uit. De aap gaat in één rechte lijn maar in werkelijkheid zou de aap weer naar beneden komen. Dat komt door de "zwaartekracht". De zwaartekracht zorgt er voor dat je steeds sneller naar beneden valt. Als je van een stoel springt kom je veel langzamer naar beneden dan als je van een hoge trap springt.

Om de aap zwaartekracht te geven, ga je twee variabelen gebruiken en die noem je "Zwaartekracht" en "ValSnelheid". De variabele "Zwaartekracht" geeft je de waarde 0.2 als de startvalg wordt aangeklikt.

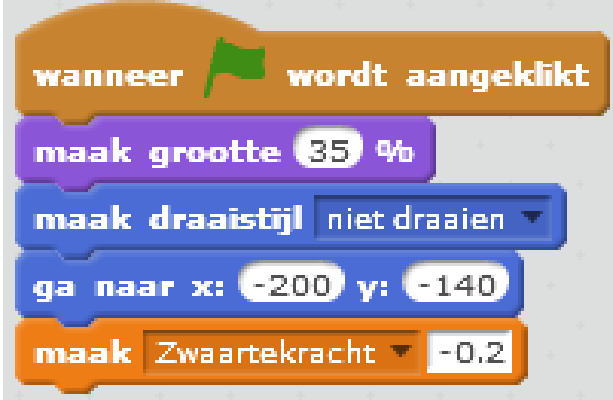

Je gaat nu de code die wordt uitgevoerd als de spatiebalk wordt uitgevoerd aanpassen. De variabele "ValSnelheid" geef je de beginwaarde 0 en je moet binnen de "herhaal tot" lus de hoogte (dus y) verminderen met de "valsnelheid". En omdat de zwaartekracht steeds meer invloed heeft, moet de "ValSneldheid" worden verhoogd met de "Zwaartekracht" (ook dit moet binnen de "herhaal tot" lus.

Als je het goed geprogrammeerd hebt, zal de aap nu in boog springen.

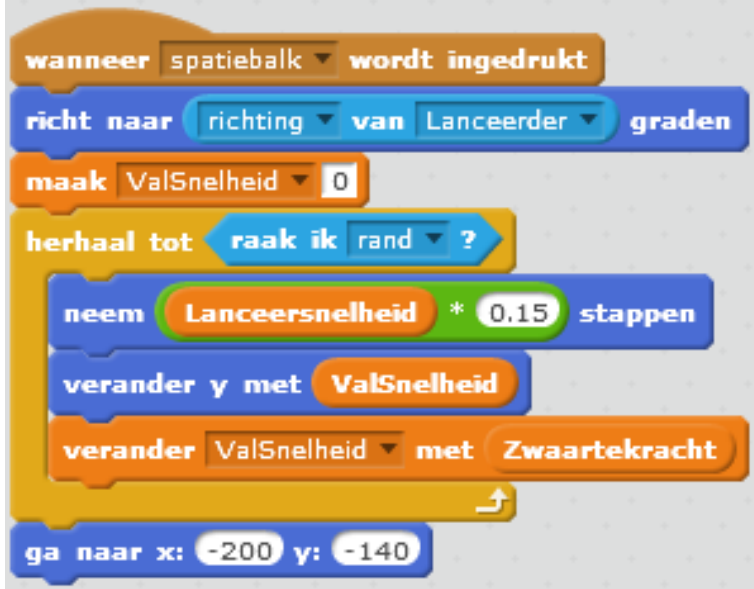

Om het spel moeilijker te maken gaan je een palmboom (Palmtree) in het speelveld plaatsen. Dus maak je een nieuwe sprite Palmtree. Als de startvlag wordt aangeklikt plaats je de palmboom op positie x=-53 en y=-93 en je maakt

de grootte 85%.

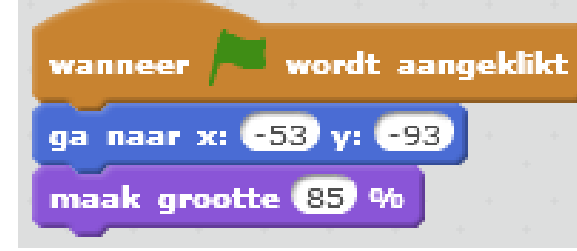

De aap kan niet door de boom heen springen dus moet bij de code van de aap worden aangepast.

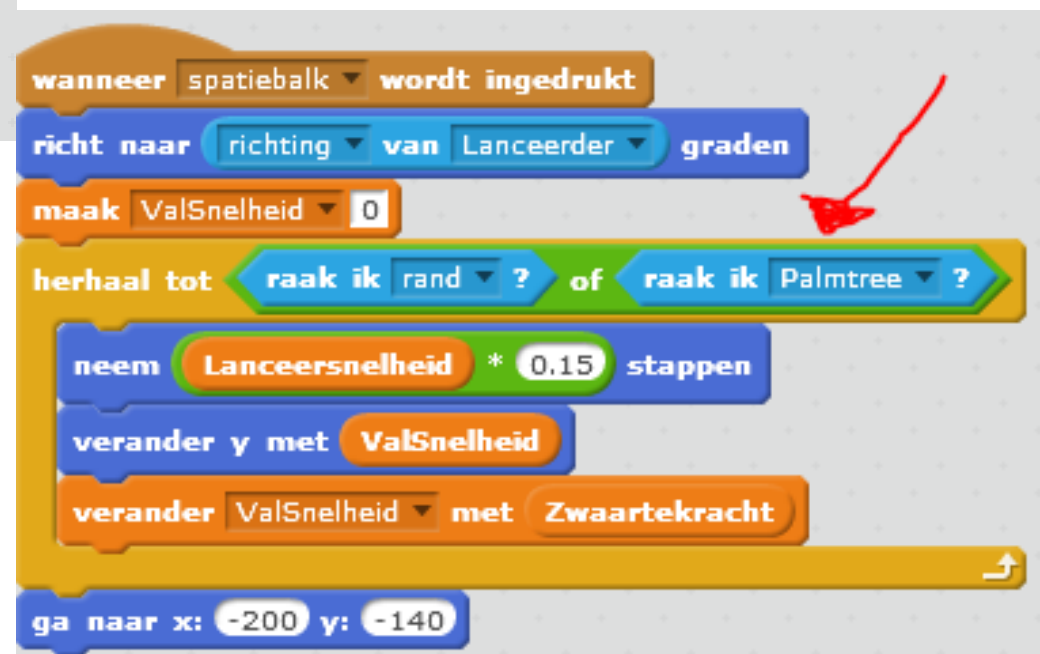

schuif

verdwijn

Als alle bananen trossen zijn gepakt is het spel afgelopen. Je gaat dan laten zien hoeveel sprongen nodig waren om alle bananen te pakken. Je gaat een nieuwe sprite tekenen die er ongeveer zo uitziet-------------> Je moet een variabele "Sprongen" maken en deze 0 maken. En de code die hieronderstaat moet je aan deze sprite toevoegen. Als je alle bananen hebt, wordt deze sprite getoond, alleen moet het "Sprongen" slepen tussen de woorden 'had' en 'sprongen'. Als je in het speelveld met de rechtermuis knop op variabele "Sprongen" klikt, kan je groot uitleze  $\sqrt{\frac{1}{12}}$ De variabele "sprongen" moet met normaal uitlezen 1 worden verhoogd bij de aap.groot uitlezen

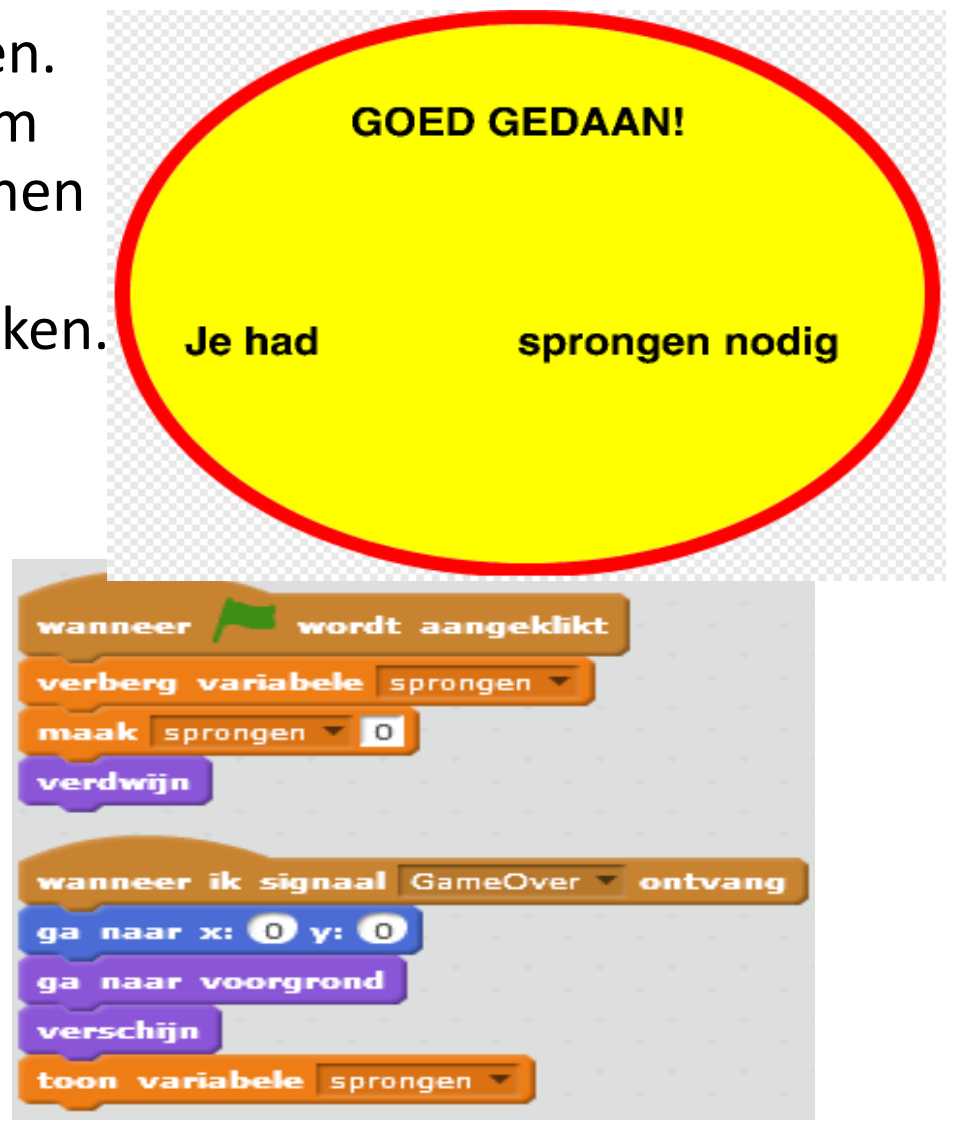

Om het spel nog wat leuker te maken kan je als de aap springt geluid toevoegen en zijn van uiterlijk veranderen.

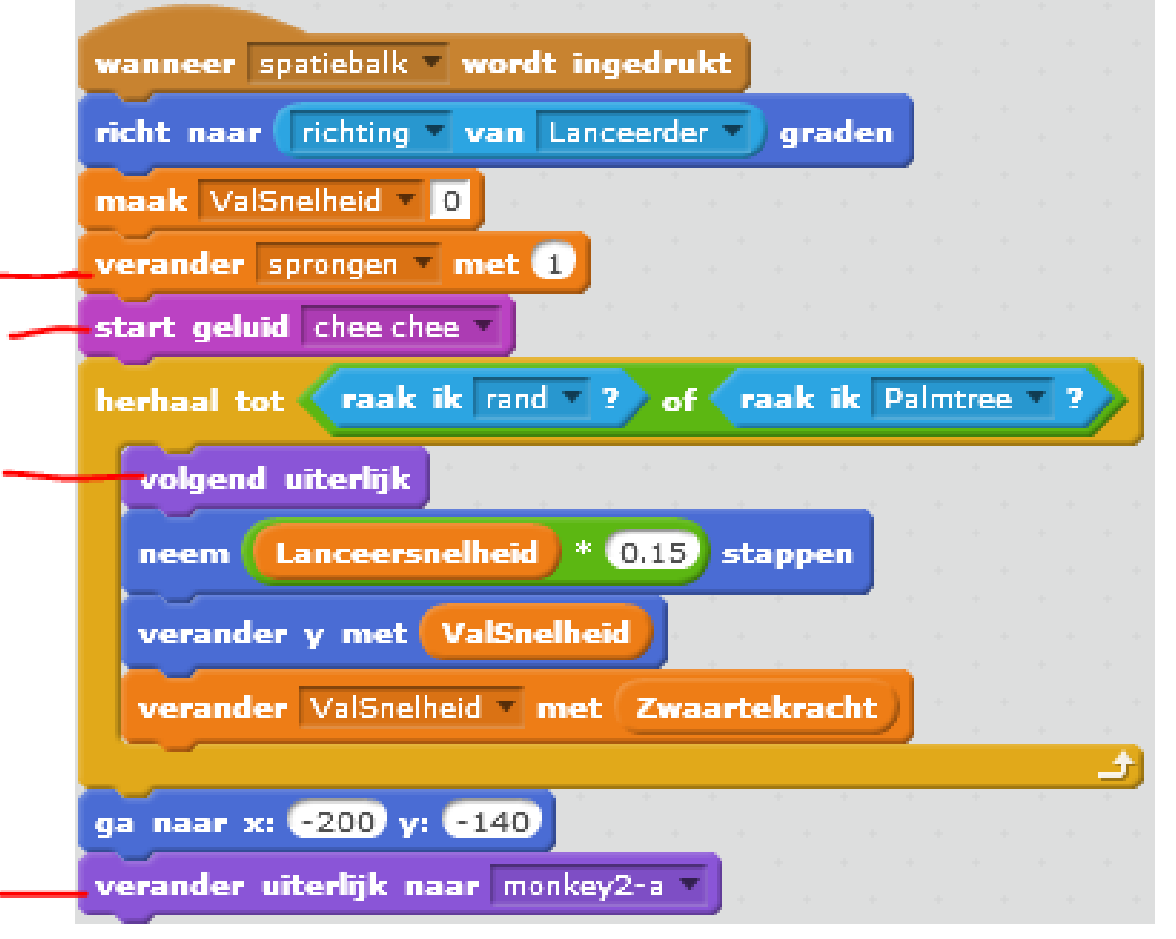